# Método de newton para encontrar raíces complejas de un polinomio utilizando MICROSOFT EXCEL

Oscar Ruiz Chávez, Juan Luna González, José Valente Barrón López, Mario Silvino Ávila Sandoval, María Concepción Salazar Álvarez

> Departamento de Física y Matemáticas del Instituto de Ingeniería y Tecnología Universidad Autónoma de Ciudad Juárez

#### **RESUMEN**

El presente artículo está orientado para estudiantes de ingeniería, donde el Método de Newton para encontrar raíces reales o complejas de una función tiene aplicaciones para casos en los cuales la solución a este tipo de problemas, o bien es muy compleja o no tiene solución analítica. Ahora bien, la utilización de las hojas de cálculo de Excel y el Método de Newton, se justifica porque resulta menos complicado el proceso y sí más intuitivo. El manejo sistemático del uso de la hoja electrónica y la elaboración de materiales pertinentes deben contribuir a la incorporación de las herramientas computacionales como recurso didáctico..

**Palabras claves:** Recurso didáctico, Método de Newton, Raíces complejas de polinomios, Excel.

## **INTRODUCCIÓN**

En los cursos habituales de cálculo, de álgebra e incluso de análisis numérico, la utilización de algún tipo de software matemático en los procesos de enseñanza y de aprendizaje se reducen a plantearlo al órgano colegiado que norma la actividad académica en cada institución, sin embargo, lo usual es que los esfuerzos sean aislados o dejados a la tutela de los maestros de las materias de la especialidad.

Ahora bien, la utilización sistemática como recurso didáctico y como recurso cognitivo que dé coherencia a una serie de significados es la tarea a seguir. Coincidimos en que la mayor dificultad no radica en el uso de una nueva herramienta sino en concebir un proyecto en el cual tenga sentido la utilización de la misma y, a partir de él, los nuevos recursos tecnológicos

puedan potenciar la propuesta educativa o enmarcarla (Litwin, 2005).

Particularmente, ya se ha reflexionado mucho en torno al papel que puede desempeñar el software matemático en los procesos de enseñanza y de aprendizaje. Su incorporación está cambiando la manera en que docentes y estudiantes conciben las actividades matemáticas y desarrollan investigaciones en torno a distintos temas de la disciplina. Su gran potencialidad gráfica y de procesamiento, así como su cada vez más accesible y dinámica interfaz, constituyen características de gran relevancia en relación con los sistemas de representación y las representaciones semióticas que resultan de vital importancia para que los alumnos conciban la construcción del conocimiento matemático (Có, 2011).

CULCyT//Septiembre-Diciembre, 2013 15 Año 10, No 51: Especial No 1

En nuestro caso, el manejo sistemático del uso de la hoja electrónica de cálculo, la elaboración de materiales pertinentes y la incorporación de definiciones de fórmulas en el lenguaje de Excel, se reduce a un grupo de prácticas con aplicaciones diversas alrededor de la hoja de cálculo:

1. Una introducción al modelado a través del análisis de las primeras diferencias finitas y la experimentación,

2. Cocientes de diferencias álgebra lineal para modelar problemas de variación en funciones de 2 variables utilizando Microsoft Excel,

3. Uso del la hoja de cálculo de Microsoft Excel, para comportamientos exponenciales a partir de un experimento de laboratorio.

Estas prácticas se constituyen en un grupo con utilidades diversas, pero con una clara intención didáctica. La sistematización del uso del software y elaboración de materiales didácticos, deben contribuir al uso como recurso didáctico.

Sobre el método empleado (Método de Newton), éste tiene condiciones para el uso de Excel como las siguientes: a) se encuentra centrado en una solución numérica, b) utiliza aproximaciones numéricas sucesivas, hasta obtener un grado de exactitud deseable, c) incorpora para su definición fórmulas en el entorno de Excel.

## **MÉTODO DE NEWTON**

En los cursos de análisis numérico o de métodos numéricos que se imparten en los programas de ingeniería, el método de Newton-Raphson nos auxilia, mediante un algoritmo iterativo, a aproximar al valor, o valores de la variable que resulta en los

ceros de la función real (también conocidos como las raíces reales de la función).

El método utiliza la derivada de la función evaluada en un punto relativamente cercano a la raíz que se pretende "cercar". Con el valor de la derivada se encuentra la ecuación de la recta tangente a la función en el punto dado. Si la pendiente de la recta es diferente a cero, se calcula el punto de intersección de la recta tangente con el eje de las abscisas (eje x). Con este nuevo valor de la variable  $x$  se encuentra el siguiente punto de la función y se repite el proceso.

 $x_{k+1} = x_k - \frac{f(x_k)}{f(x_k)}$  $f'(x_k)$ nos da el siguiente valor de la variable  $x$  hasta que  $f(x_n) \approx 0.$ 

Donde  $f'(x)$  es la derivada de la función.

Este método no garantiza que el valor converja después de algunas iteraciones, depende de varios factores como la cercanía del valor inicial o semilla con la raíz y la propia naturaleza de la función.

Para calcular la derivada de la función en un punto determinado utilizamos la definición de la derivada como el límite del cociente de diferencias  $f'(x_0) =$  $\lim_{\Delta x \to 0} \frac{f(x_0 + \Delta x) - f(x_0)}{\Delta x}$  $\frac{\Delta x}{\Delta x}$  solo que llevándola un poco más allá, básicamente viendo cómo cambia la función al hacer desplazamientos hacia la derecha, luego a la izquierda y usando la media como estimación de la derivada:

$$
f'(x_o) = \lim_{\Delta x \to 0} \frac{f(x_o + \Delta x) - f(x_o - \Delta x)}{2\Delta x}.
$$

Tomemos un valor inicial para x, digamos que  $x = x_0$ . Ya con el valor de la derivada en el punto de la función  $(x_0, f(x_0))$  como la pendiente de la recta

CULCyT//Septiembre-Diciembre, 2013 16 Año 10, No 51: Especial No 1

tangente, buscamos la abscisa al origen de la tangente:  $(x_1, 0)$ 

 $m = f'(x_0) = \frac{0 - f(x_0)}{x}$  $\boldsymbol{\chi}$ , despejando tenemos que  $x_1 = x_0 - \frac{f(x_0)}{f(x_0)}$  $\frac{f(x_0)}{f'(x_0)}$ .

Repetimos el proceso para  $x_1, x_2, ..., x_n$  hasta que  $f(x_n)$ ) esté suficientemente cerca de cero. (Si es que el método converge).

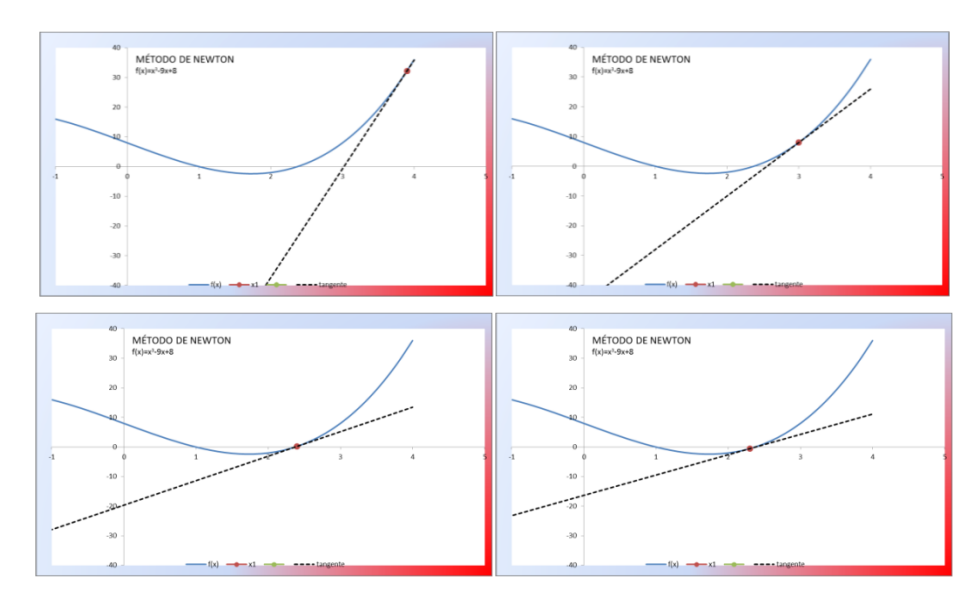

Fig. 1. Aproximaciones sucesivas a la raíz de la función mediante una recta tangente.

## **CÁLCULOS UTILIZANDO MICROSOFT EXCEL**

Como una primera aproximación hicimos una hoja para buscar las raíces reales de un polinomio hasta de sexto grado en el que el usuario ingresa los coeficientes de cada término.  $P(x) = Gx^6 + Fx^5$  $Ex^4 + Dx^3 + Cx^2$ 

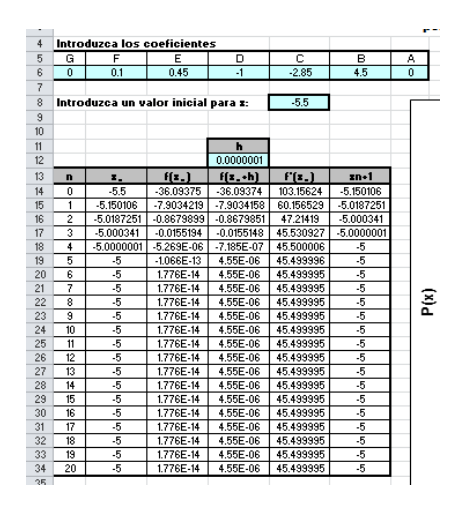

Fig. 2. Iteraciones para aproximar la raíz.

Incluimos la gráfica de la función  $f(x) = P(x)$  para que sea posible visualizar las intersecciones con el eje *x* y aproximar el valor inicial con 20 valores y la opción de regular los pasos.

![](_page_3_Figure_2.jpeg)

Fig. 3. Gráfica de la función polinomial con su tabla de valores.

### **Raíces complejas**

¿Qué pasa con las raíces complejas del polinomio? Tomemos, por ejemplo, la función  $f(x) = x^2 + x + 1$ , encontrar la solución para  $f(x) = 0$  nos lleva al campo de los números complejos.

Formalmente, el método de Newton para la variable compleja es igual que el método para la variable real. Parece ser que los primeros estudios detallados sobre Ng, siendo g una función de variable compleja y analítica, aparecen en los trabajos de Ernst Schröder en 1870 y de Arthur Cayley en 1879 (Gost y de la Asunción, 2003).

A partir de la versión 2010 de Microsoft Excel es posible realizar operaciones utilizando números complejos de la forma  $z = a + bi$ . Algunas de estas operaciones se enlistan en las funciones de

ingeniería, por ejemplo: IMSUM, IMSUB, IMPRODUCT, IMDIV, IMPOWER, IMSQRT, IMABS calculan la suma, diferencia, producto, cociente, potencia, raíz cuadrada y módulo de números complejos. (versión en inglés).

Primero probamos el algoritmo para calcular la derivada de la función para números complejos  $'(z_o) =$  $\lim_{\Delta z \to 0} \frac{f(z_0 + \Delta z) - f(z_0 - \Delta z)}{z_0}$  $\overline{\mathbf{c}}$ y vimos que funciona esta propiedad de las funciones reales también para los complejos  $z = a +$ bi.

![](_page_3_Figure_10.jpeg)

Fig. 4. Plano complejo

Ahora bien, ¿qué decir del método de Newton con números complejos?

El teorema fundamental del álgebra establece que todo polinomio de una variable no constante con coeficientes complejos tiene una raíz compleja, es decir, existe un número complejo que evaluado en el polinomio da cero. Éste incluye polinomios con coeficientes reales, cualquier número real es un número complejo con parte imaginaria igual a cero.

Todo polinomio de grado n, con coeficientes complejos, tiene exactamente n raíces, no forzosamente distintas, es decir contadas con su orden de multiplicidad.

Por ejemplo, el polinomio de grado 4:  $P(x) = x^4 + x^3 - 8x^2 - 9x$  tiene 4 raíces reales como se muestra en la figura 5.

![](_page_4_Figure_4.jpeg)

![](_page_4_Figure_5.jpeg)

En la misma figura 5 se observa que, utilizando un valor inicial  $z_0 = -2 - i$ , con el método de Newton habilitado en la hoja electrónica para hacer cálculos con números complejos, se obtiene una aproximación a la raíz de  $z_k \approx -1.1497 + 0i$  donde

 $f(z_k) \approx 0.000255 - 0.000203.$  (  $mod(f(z_k)) \approx 3.3E-4$ ).

Para obtener las otras 3 raíces se cambia el valor inicial acercándolo a la raíz visible en la gráfica.

Observamos en la práctica, que para acercarnos a raíces reales es más conveniente utilizar una semilla real (para  $z_0 = -1.5$ ,  $z_k \approx -1.1497 + 0i$  y  $mod(f(z_k)) \approx 3.1E-5.$ 

Si al polinomio del ejemplo anterior le sumamos 10 unidades, de manera que nos quede de la forma  $P(x) = x^4 + x^3 - 8x^2$  $9x + 10$ , notamos en la figura 6 que solo tiene 2 raíces reales, por lo tanto, las otras dos son complejas conjugadas (puesto que utilizamos coeficientes reales en el polinomio).

![](_page_4_Figure_11.jpeg)

Fig. 6. Polinomio con raíces complejas.

Tomamos el valor inicial  $z_0 = -2$  – i, donde se obtiene una aproximación a la raíz de

$$
z_k \approx -2.2081 - 0.5193i \qquad \text{con}
$$
  

$$
f(z_k) \approx 0.00079 - 0.00077i.
$$
  

$$
mod(f(z_k)) \approx 1.1E - 3).
$$
 (

Y con el valor inicial  $z_0 = -2 + i$ , donde se obtiene una aproximación a la raíz de

$$
z_k \approx -2.2083 + 0.5193i \qquad \text{con}
$$
  

$$
f(z_k) \approx 0.000066 + 0.000056i.
$$
  

$$
mod(f(z_k)) \approx 8.7E - 5).
$$
 (

Para las raíces reales utilizamos

 $z_0 = 0 + 0i$ , obtuvimos  $z_k =$  $(0.7208 + 0i \cdot (mod(f(z_k))) \approx 9.65E - 5),$ 

 $z_0 = 2.5 + 0i$ , obtuvimos  $Z_k =$  $2.6957 + 0i$  (  $mod(f(z_k)) \approx 8.62E - 5$ ).

![](_page_5_Figure_3.jpeg)

Fig. 7. Cálculo de una de las raíces reales.

En la figura 8 se muestra la hoja con los cálculos en números complejos.

![](_page_5_Figure_6.jpeg)

Fig. 8. Hoja de cálculos

### **CONCLUSIONES**

El presente trabajo es solo una pequeña muestra de la utilización de un recurso informático de uso común como recurso didáctico en la enseñanza de las matemáticas universitarias.

No se puede dejar de mencionar que también se implica la formación de docentes en la utilización de la tecnología como herramienta cognitiva en los procesos de enseñanza y aprendizaje.

Esto conlleva a una preparación no sólo en el uso de software específicos sino también en la planificación de actividades y en la elaboración de materiales didácticos.

## **REFERENCIAS**

Có, P. del Sastre, M. Panell, E. & Sadagorsky, A. (2011). Valoración del impacto de los software matemáticos en el aprendizaje y la enseñanza de la matemática básica en carreras de ingeniería; Acta Latinoamericana de Matemática Educativa, Vol. 24, p, 1134.

Gost, F. A. y de la Asunción, A. M. (2003). Consideraciones geométricas acerca del Método de Newton.

Litwin, E. (2005). La tecnología educativa en el debate didáctico contemporáneo, Tecnologías educativas en tiempos de Internet. Amorrortu editores. Buenos Aires, Argentina.